# The 3.0-Megapixel IP Box Camera

## **Description of the device**

#### 1. Front Panel & Rear Panel

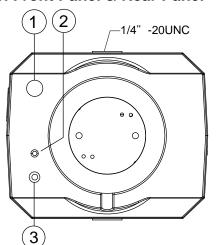

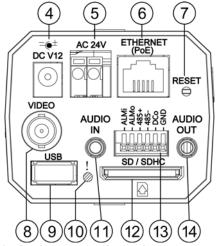

- **1. Light Sensor:** Registers the quality of light in the camera's environment, and controls the iris shuttle to provide better information concerning the light.
- **2. MICROPHONE:** The IP Camera has an additional audio function. The device has a microphone built into its front panel which records sound.
- 3. POWER indicator: Indicates the power status of the unit.
- 4. Plug Inlet: A DC 12V inlet that connects to an external power supply.
- 5. Plug Inlet: An AC 24V inlet that connects to an external power supply.
- **6. ETHERNET 10/100 Connector:** This is a standard RJ-45 connector for 10/100 Mbps Ethernet networks. PoE (Power over Ethernet) function: Provides power to the device via the same cable as used for the network connection.
- 7. RESET: Recover to factory default.
- **8. VIDEO OUT Connector:** The connector provides the unit's composite video signals to a monitor.
- **9. USB port:** The user can use a USB device cable to connect the IP camera to the USB port on the PC.
- **10. LED indicator:** The green light indicates the unit is activating and the SD card cannot be removed.

- **11. AUDIO IN:** The connector is used to connect the audio output from other devices to the camera.
- **12. SD/ SDHC CARD slot:** This is used for system software updating and archiving / accessing critical images.
- **13. ALARM I/O:** This is a 6-PIN connector including the ALARM IN/OUT, RS-485, DC OUTPUT and GROUND items for connecting with external devices.
- 14. AUDIO OUT: Provides the camera's audio signal to a speaker or stereo.

#### 2. Flank Panel

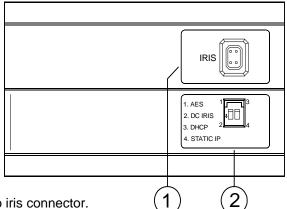

- **1. IRIS:** Auto iris connector.
  - This camera works with a DC drive auto iris lens. Please refer to the pin assignment marked on the camera when connecting the auto iris lens

#### 2. DIP Switch:

1 3

- (1) AES: Auto electric shutter.
- (2) DC IRIS: Use an auto iris (DC drive)
- (3) DHCP: Turn On / Turn Off to use the DHCP protocol. If the switch points upwards, the device can obtain an IP address from the DHCP server via the network.
- (4) STATIC IP: If the switch points down, the device can't obtain an IP address from the DHCP server. This option is needed to configure the network communication settings.

2 4

RMN0100570

## Please follow the steps given below to install, configure and set the IP Camera.

#### 1. Check the IP class of your PC

- Step 1: From the Start menu, point to Settings, and then click Control Panel.
- Step 2: When Control Panel appears, double-click the Network Connections icon. The Network Connections dialog box appears.
- Step 3: Click the Protocols tab in the Network Connections dialog box.
- Step 4: When the Local Area Connection Properties dialog box shows up, choose Internet Protocol (TCP/IP) and click Properties.
- Step 5: In the Internet Protocol (TCP/IP) Properties dialog box, choose Use the following IP Address to indicate that you do not wish to use DHCP, and assign IP Address 192.168.1.200 with Subnet mask 255.255.255.0. Click **OK** when you finish it.
- Step 6: Choose Close to finish the modification.

#### 2. Install UPnP Packets of your PC

As described before, Microsoft Windows XP doesn't start the UPnP service by default; however, we have to install some packets before we initialize it. The following steps will help you to install them

- Step 1: From the Start menu, point to Set Program Access and Default, and then click it.
- Step 2: When the Add or Remove Programs dialog box appears, click the Add/Remove Windows Components button.
- Step 3: Check the Network Services in the Windows Component Wizard dialog box, and then click Details....
- Step 4: Check UPnP User Interface, and choose OK.
- Step 5: When the original Network Component Wizard dialog box returns, click Next.
- Step 6: After about one minute the UPnP installation will be done, and choose Finish to close it.

#### 3. Turn on Services of your PC

After installation, we should turn on the relative services to start the UPnP protocol. The following procedures will teach you how to do it.

- Step 1: From the Start menu, point to Settings, and then click Control Panel.
- Step 2: When Control Panel appears, double-click the Administrative Tools icon. The Administrative Tools dialog box appears.
- Step 3: Click the Services icon in the Administrative Tools dialog box.
- Step 4: When the Services dialog box shows up, double click the SSDP Discovery Service icon.
- Step 5: Choose Automatic in the Startup type, and click OK to start it.
- Step 6: When the Services dialog box appears again, double click the Universal Plug and Play Device Host icon.
- Step 7: Choose Automatic in the Startup type, press the Start button, and click OK to start it.
- Step 8: Restart your system.

#### 4. Set the static IP address in the IP Camera.

- **Step 1:** Plug in its power connection.
- Step 2: Plug the USB connector in your PC and in the USB socket in the rear of the lens.
- **Step 3:** A window pops up asking if you want to "Run the program", "Open folder to view files", or "Take no action". Choose "Run the program" and click "**OK**", and the "USB configuration" window will pop up.
- **Step 4:** Set the Network setting and type in the IP address you desire. Before you change the IP address, you should note the factory default Static IP address (192.168.1.168).
- Step 5: After changing the IP address, click the "Apply" button in the "USB Configuration" window.
- **Step 6:** A message pops up asking you to affirm the action as "**OK**".
- Step 7: Click "OK", and remove the USB connection from your PC.
- Step 8: Click "Exit" at the bottom of the "USB Configuration" window to close the window. Or, choose the "Launch" button to see the local camera images directly.
- **Step 9:** Before clicking "**Launch**", check your PC's IP address and use the Network connector ( RJ-45 ) to link up with your camera.
- Step 10: If you can see the images, it means the IP setting is complete.

#### 5. Scan IP Camera through "My Network Place"

- **Step 1:** After your installation and starting services, the UPnP protocol will take effect. You can scan all **IP Cameras** in My Network Place.
- **Step 2:** Just double click the **IP Camera** icon, and the video live stream will pop up automatically without assigning any IP address in Microsoft Internet Explorer.

#### 6. Change the IP Camera's control and operational settings.

- Step 1: Type in the IP address in the IE Browser. You will now see the IP camera' images.
- **Step 2:** Use the buttons below the images to enter any other operational settings pages.
- **Step 3:** When you change any setting, please don't forget to click the "**Submit**" button in each page.
- NOTE: Enable DHCP Function: This function can only work if the LAN, which the unit is connected to, has a DHCP server. If the DHCP server is working, the IP Camera will obtain an IP address automatically from the DHCP server.
- NOTE: When only one unit of the IP Camera is connected to a computer or LAN, you can freely assign an IP address for the IP Camera. For example, there is a range of IP Camera IP addresses from 192.168.1.1 to 192.168.1.255. You can pick one for use from the range of the IP. It's not necessary to set MASK and GATEWAY; leave the settings as default.

When an IP Camera is connected to a WAN, you must acquire a unique, permanent IP address and correctly configure the MASK and GATEWAY settings according to your network architecture. If you have any questions regarding those settings, please consult a qualified MIS professional or your ISP.

## **The Alarm Wiring Diagram**

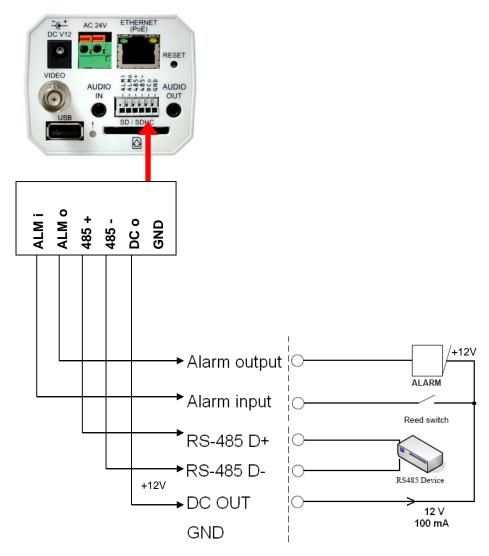

### **Hardware Installation**

- 1. Plug in the power connection to the IP camera.
- 2. Plug in the IP camera cable.
- 3. Confirm the correct network connection status (PC/HUB/ IP camera).
- 4. In the PC IE Browser, key in the camera's IP online to link up to the live first page.

# NOTE: Red light power indicator of the IP Box Camera: it flashes when the power supply is on.

Two-color network indicator:

- (1) It is off when the network is disconnected.
- (2) The green light goes on when the network is connected; the orange light flashes indicate the network connection status.

#### **WARNING**

- To prevent fire or shock hazard, avoid exposing this unit to rain or moisture.
- Do not block ventilation openings.
- Do not place anything on top of the unit that might spill or fall into it.
- Do not attempt to service this unit yourself, as opening or removing covers may expose you to dangerous voltage or other hazards. Please refer all servicing to your distributor / retailer.
- Do not use liquid cleaners or aerosols for cleaning.
- To prevent fire or electric shock, do not overload wall outlets or extension cords.
- PoE warning: If the PoE injector is used instead of the supplied power adaptor, all of the
  wiring to and from the injector must be routed/ installed inside a building/ plant and never
  routed/ installed outside of the building/ plant.
- Please only select a power adapter or power certified by UL and marked at 24Vac / 60 Hz, minimum 1A, class 2 or LPS.
- Indoor use only.
- Please do not look directly at the shining, reflecting surface of the camera housing.
   Looking directly could result in eye uncomfortable.
- This product should not be used for the same purposes as consumer electronic devices.
- The interconnecting cables should be placed inside the UL certified Outdoor Use Conduits.

#### CAUTION

RISK OF EXPLOSION IF BATTERY IS REPLACED BY AN INCORRECT TYPE. DISPOSE OF USED BATTERIES ACCORDING TO THE INSTRUCTIONS.

#### **ATTENTION**

RISQUE D'EXPLOSION SI LA PILE EST REMPLACEE PAR UN TYPE INCORRECT. DEBARRASSEZ-VOUS DES PILES USAGEES EN SUIVANT LES INSTRUCTIONS.

RMN0100570

## **Specifications**

| Model          |                                                               | The 3.0-Megapixel IP Box Camera                                                                                                 |
|----------------|---------------------------------------------------------------|----------------------------------------------------------------------------------------------------|
|                | Image sensor                                                  | 1/2.8" 3M Sony IMX036 CMOS sensor.                                                                                              |
|                | Lens Mount                                                    | 3.1~8mm CS mount Vari-Focal Megapixel Lens                                                                                      |
| Camera         | Minimum illumination                                          | Color: 0.2 Lux @ F1.2; B/W: 0.01 Lux @ F1.2                                                                                     |
| Camera         |                                                               |                                                                                                    |
|                | IR cut filer                                                  | Yes                                                                                                    |
|                | Day & Night                                                   | Auto / Day / Night / Schedule.                                                                                                  |
|                | Video Compression                                             | H.264 / MPEG4 / MJPEG.                                                                                                    |
|                |                                                               | • 4:3 - "2048x1536", "1600x1200", "1024x768", "800x600",<br>"640x480", "480x360", "320x240" and "176x144".                      |
|                | Resolution                                                    | "640x480", "480x360", "320x240" and "176x144".                                                                                  |
| lmage<br>Audio | Resolution                                                    | 16:9 - "1920x1080", "1280x720", "800x450", "640x360",                                                                           |
|                |                                                               | "480x270", "320x176" and "176x144".                                                                                             |
|                | Video streaming                                               | - Simultaneous H.264, MPEG4 and MJPEG.                                                                                          |
|                | video streaming                                               | - Multi-profile: resolution / compression / frame rate / video quality.                                                         |
|                | Profiles                                                      | 3 (selectable)                                                                                                    |
|                | Frame rate                                                    | 15 fps at 2048x1536                                                                                                    |
|                |                                                               | - Adjustable image size, quality, and bit rate.                                                                                 |
|                |                                                               | - Day / Night mode.                                                                                                    |
|                |                                                               | - Flip & Mirror.                                                                                                    |
|                | Image settings                                                | - AĠC, AWB, AES.                                                                                                    |
|                |                                                               | - Time stamp and text caption overlay.                                                                                          |
|                |                                                               | - Privacy masks.                                                                                                    |
|                |                                                               | - Exposure Mode                                                                                                    |
|                | Video management software                                     | SDK, including HTTP-API / ActiveX / ONVIF.                                                                                      |
|                | Audio streaming                                               | Two-way.                                                                                                    |
|                | Compression                                                   | G.711 / G.726.                                                                                                    |
|                | Audio bit rate                                                | G.711 64kbps / G.726 32kbps.                                                                                                    |
|                | Inputs / outputs:                                             | 1 x input / 1 x output (3.5mm earphone jack).                                                                                   |
| Network        |                                                               | Multi-level password protections, IP address filtering,                                                                         |
|                | Security                                                      | HTTPS encryption, User access log.                                                                                              |
|                |                                                               | IPv4, HTTPS, HTTP, TCP, UDP, RTP/RTCP/RTSP, DHCP, NTP, FTP                                                                      |
|                | Protocols                                                     | CMTD LIDED ICMD ADD DDNC DDDGE CAMBA                                                                                            |
|                |                                                               | SMTP, UPnP, ICMP, ARP, DDNS, PPPoE, SAMBA                                                                                       |
|                | Users                                                         | Access by 10 simultaneous users.                                                                                                |
|                | Firmware update                                               | SD card / HTTP.                                                                                                    |
| Alarm          | Recording                                                     | SD card, SAMBA, FTP                                                                                                    |
|                | Pre-alarm recording                                           | Yes.                                                                                                    |
|                | Advanced motion                                               | 512 zones. Sensitivity: 0 - 100 %.                                                                                              |
|                |                                                               | Motion Detection                                                                                                    |
|                |                                                               | Schedule                                                                                                    |
|                | Trigger                                                       | Alarm input                                                                                                    |
|                |                                                               | Ethernet loss                                                                                                    |
|                |                                                               | Network/Remote digital alarm input                                                                                              |
|                | Notification                                                  | SD card recording, SMTP, FTP, HTTP, alarm output.                                                                               |
| Connectors     | RJ-45                                                         | 10 BASE - T / 100 BASE -TX.                                                                                                    |
|                |                                                               | Push-in: 1 x Alarm input / 1 x Alarm output / 1 X DC output ( 12V DC ) /                                                        |
|                | Digital I / O                                                 | x Ground / 2 x RS-485                                                                                                    |
|                | Earphone jack                                                 | 2 x 3.5 mm (1 x Audio in [ mic. in / line in ], 1 x Audio out [ line output ])                                                  |
|                | DIP Switch                                                    | 1. AES / 2. DC iris / 3. DHCP / 4.Static IP.                                                                                    |
|                |                                                               |                                                                                                    |
|                | Iris                                                          | DC IRIS.                                                                                                    |
|                | Reset                                                         | Reset for factory default.                                                                                                    |
|                | Local storage device                                          | SD / SDHC card slot.                                                                                                    |
|                | LED indicators                                                | Power / Network / SD card.                                                                                                    |
|                | Power consumption                                             | ≦10W                                                                                                    |
|                | 1 OWEL COLISCITIFUOLE                                         |                                                                                                    |
|                | Power                                                         | - 12V DC ( DC power jack ). Approx 4.8W.<br>- 24V AC ( 2 pin terminal block ). Approx 6W.                                       |
|                | FOWEI                                                         | - 24V AC ( 2 pin terminal block ). Approx 6vv.<br>- 802.3af compliant Power over Ethernet ( IEEE 802.3af. Class 2 ).            |
|                | Processors                                                    | TMS320DM368.                                                                                                    |
|                |                                                               |                                                                                                    |
|                |                                                               |                                                                                                    |
| General        | OS                                                            | Linux 2.6 kernel.                                                                                                    |
| General        |                                                               | 0°ℂ to 50°ℂ (32°F to 122°F).                                                                                                    |
| General        | OS                                                            |                                                                                                    |
| General        | OS Operating conditions Approval                              | $0^{\circ}$ C to $50^{\circ}$ C ( $32^{\circ}$ F to $122^{\circ}$ F). CE, FCC, RoHS, C-Tick.                                    |
| General        | OS Operating conditions Approval Dimensions / Package         | 0°C to 50°C (32°F to 122°F).                                                                                                    |
| General        | OS Operating conditions Approval                              | $0^{\circ}$ C to $50^{\circ}$ C ( $32^{\circ}$ F to $122^{\circ}$ F). CE, FCC, RoHS, C-Tick.                                    |
| General        | OS Operating conditions Approval Dimensions / Package Weights | 0°C to 50°C (32°F to 122°F).<br>CE, FCC, RoHS, C-Tick.<br>56 x 68 x 125 mm. ( H x W x L ) / 1 kg<br>- Quick Installation Guide. |
| General        | OS Operating conditions Approval Dimensions / Package         | 0°C to 50°C (32°F to 122°F).<br>CE, FCC, RoHS, C-Tick.<br>56 x 68 x 125 mm. ( H x W x L ) / 1 kg                                |

<sup>\*</sup>Specifications are subject to change without notice.